## **INTRASTAT**

Intrastat ataskaitos skirtos teikti informaciją apie prekių srautus tarp Europos Sąjungos šalių narių.

Atsidarykite reikiamos prekės kortelę Aprašymai > Prekės/atsargos > Sąrašas Užpildykite Intrastat ataskaitai reikiamus duomenis: Neto, Bruto ar Tūrį.

Kilmės šalis ir Pasiūlomas Intrastat prekės kodas pasirenkamas iš turimo sąrašo arba sukuriamas naujas (paspaudus dešinįjį pelės klavišą Naujas). Kuriant naują Pasiūlomą Intrastat prekės kodą pažymėkite jums reikiamas varneles: prekės svorį imti iš operacijos detalios eilutės ir/ar kiekį imti iš detaliosios eilutės tūrio lauko.

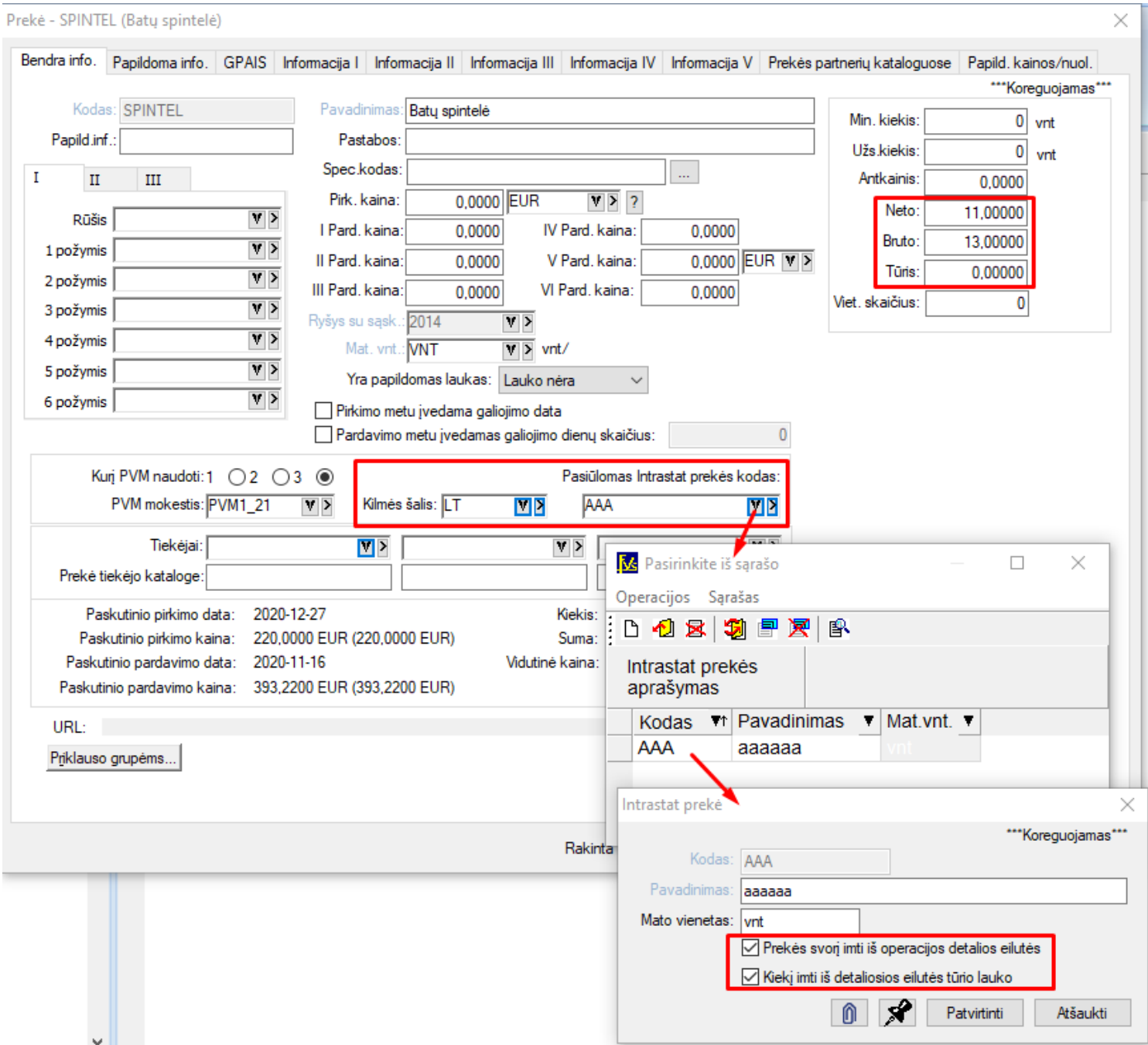

Atsidarykite reikalingą pirkimo ar pardavimo operaciją > Papildomi laukai > Antraštė > užsipildykite: Sandorį, Pristatymo sąl., Transp. rūšį, Šalį siuntėją

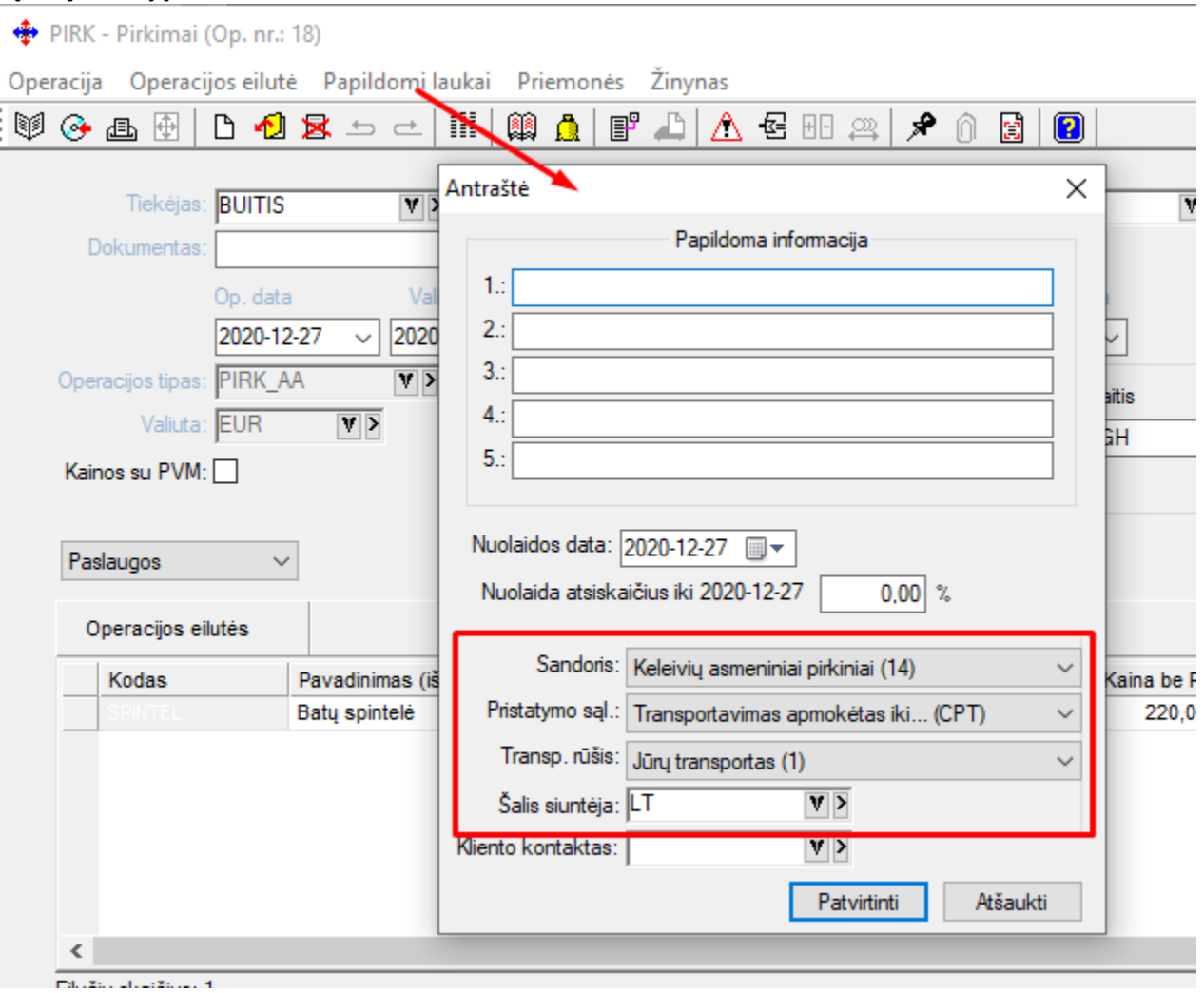

(Patvirtinus ir išsaugojus operaciją pagal poreikį galite atsispausdinti ataskaitą: Ataskaitos > Intrastato ataskaitos)

## **Intrastat elektroninės formos pildymas**

Įrankiai > Duomenų eksportas > pažymėkite Intrastat ir spauskite Pirmyn

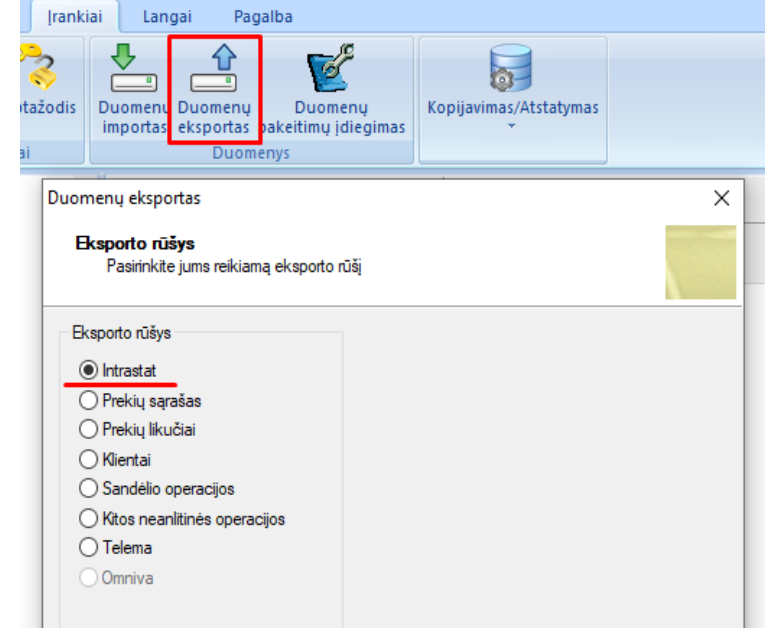

Pagrindiniame skirtuke baltame fone užpildykite reikalingą informaciją, kuri atsispindės Intrastat elektroninėje formoje. Parinkite ataskaitos tipą Įvežimo ar Išvežimo. Taip pat užpildykite skirtuką su jūsų kontaktinę informaciją. Pasirinkite jums reikalingus filtrus: intrastat prekė, data, žurnalų grupė, operacijų tipų grupė, klientų grupė, sandėlių grupė. Paspaudus mygtuką Naršyti nurodykite, kur išsaugosite failą.

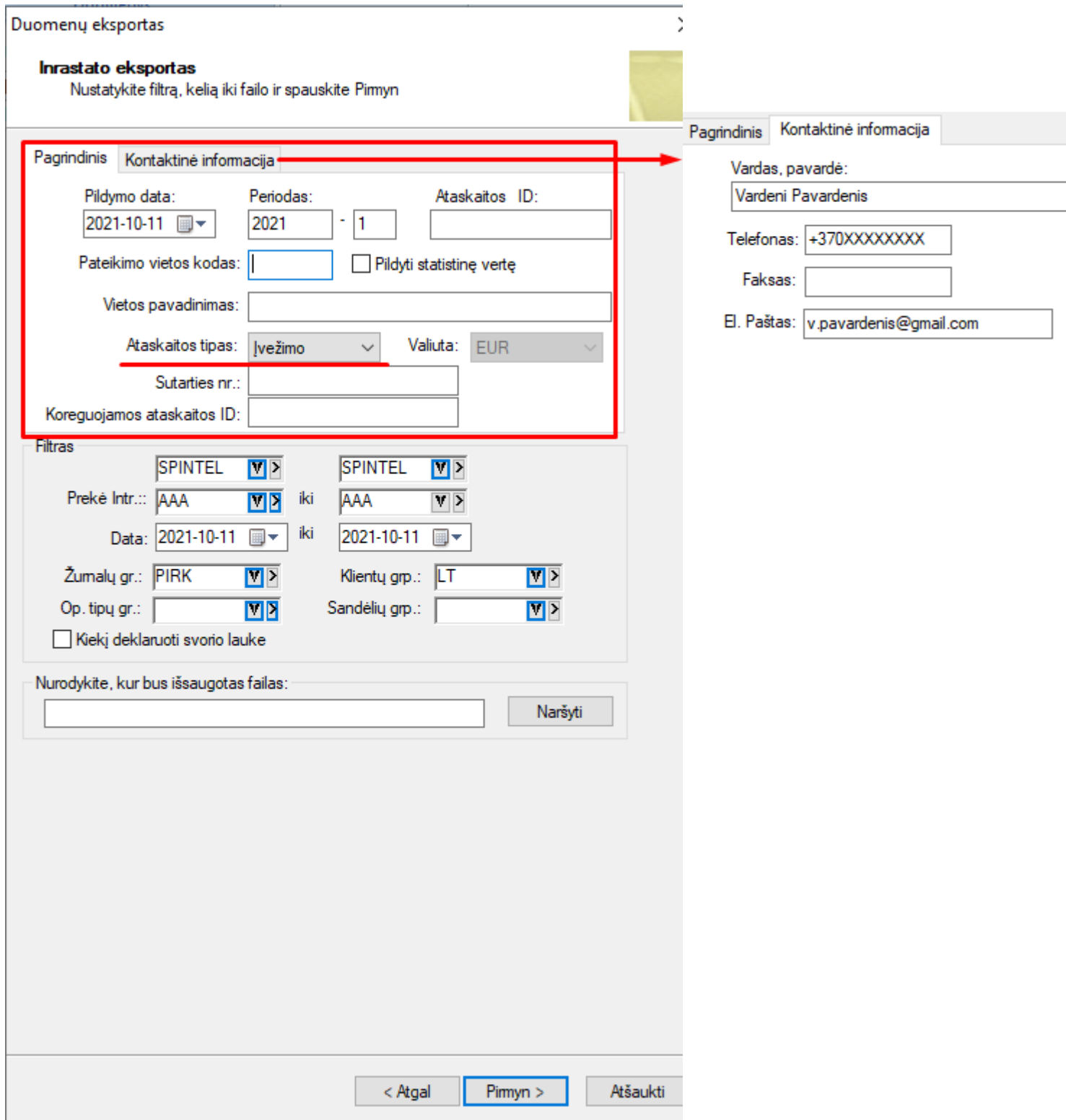